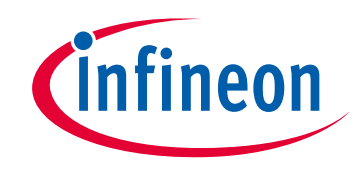

# **Please note that Cypress is an Infineon Technologies Company.**

The document following this cover page is marked as "Cypress" document as this is the company that originally developed the product. Please note that Infineon will continue to offer the product to new and existing customers as part of the Infineon product portfolio.

## **Continuity of document content**

The fact that Infineon offers the following product as part of the Infineon product portfolio does not lead to any changes to this document. Future revisions will occur when appropriate, and any changes will be set out on the document history page.

# **Continuity of ordering part numbers**

Infineon continues to support existing part numbers. Please continue to use the ordering part numbers listed in the datasheet for ordering.

www.infineon.com

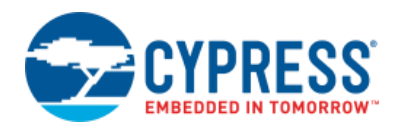

# **8-Bit Waveform Generator (WaveDAC8) 2.10**

# **Features**

- Supports standard and arbitrary waveform generation
- Arbitrary waveform may be drawn manually or imported from file
- Output may be voltage or current, sink or source
- Voltage output can be buffered or direct from DAC
- Hardware selection between two waveforms
- Waveforms may be up to 4000 points
- Predefined sine, triangle, square, and sawtooth waveforms

# **General Description**

The WaveDAC8 component provides a simple and fast solution for automatic periodic waveform generation. A high-level interface allows you to select a predefined waveform or a custom arbitrary waveform. Two separate waveforms can be defined then selected with an external pin to create a modulated output. The input clock can also be used to change the sample rate or modulate the output.

## **When to use a WaveDAC8**

Use the WaveDAC8 anytime a periodic waveform needs to be generated.

# **Input/Output Connections**

This section describes the various input and output connections for the WaveDAC8. An asterisk (\*) in the list of I/Os indicates that the I/O may be hidden on the symbol under the conditions listed in the description of that I/O.

## **Wave – analog output (the terminal label is hidden)**

The Wave terminal is connected directly to the DAC's output, except when the buffered range is chosen, then the WaveDAC's output is buffered. It may be routed to any analog compatible pin on the PSoC.

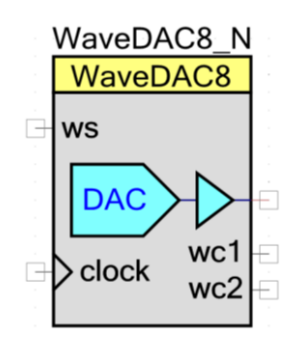

#### **ws – Input**

The Wave Select (ws) input selects which waveform will be generated. It can be used to switch quickly between two waveforms to generate an FSK signal.

## **clock – Input\***

The clock input allows you to use an alternate clock source. When internal clock is selected, this input is not visible.

## **wc1 – Output**

The Wave Complete 1 (wc1) signal goes high for two bus clocks at the end of waveform 1.

### **wc2 – Output**

The Wave Complete 2 (wc2) signal goes high for two bus clocks at the end of waveform 2.

# **Parameters and Setup**

Drag a WaveDAC8 component onto your design and double-click it to open the Configure dialog.

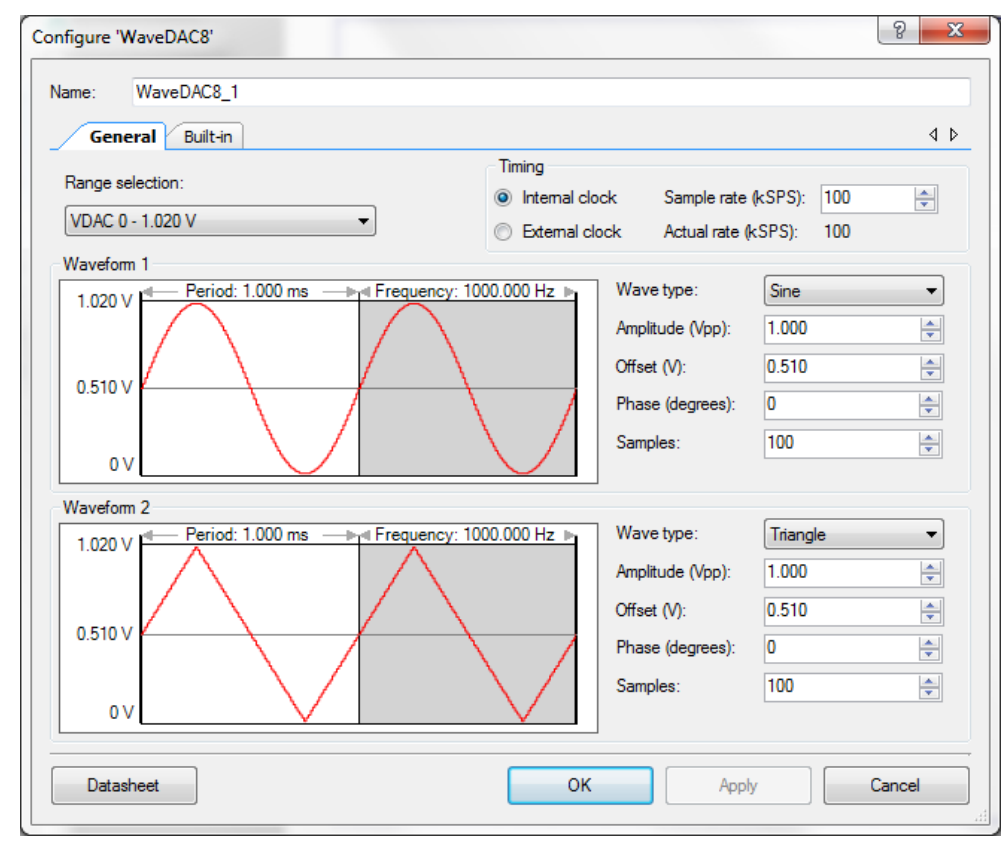

The WaveDAC8 component provides the following parameters.

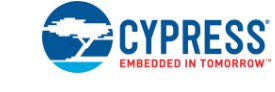

## **Range Selection**

This parameter selects the output mode and range of the internal DAC.

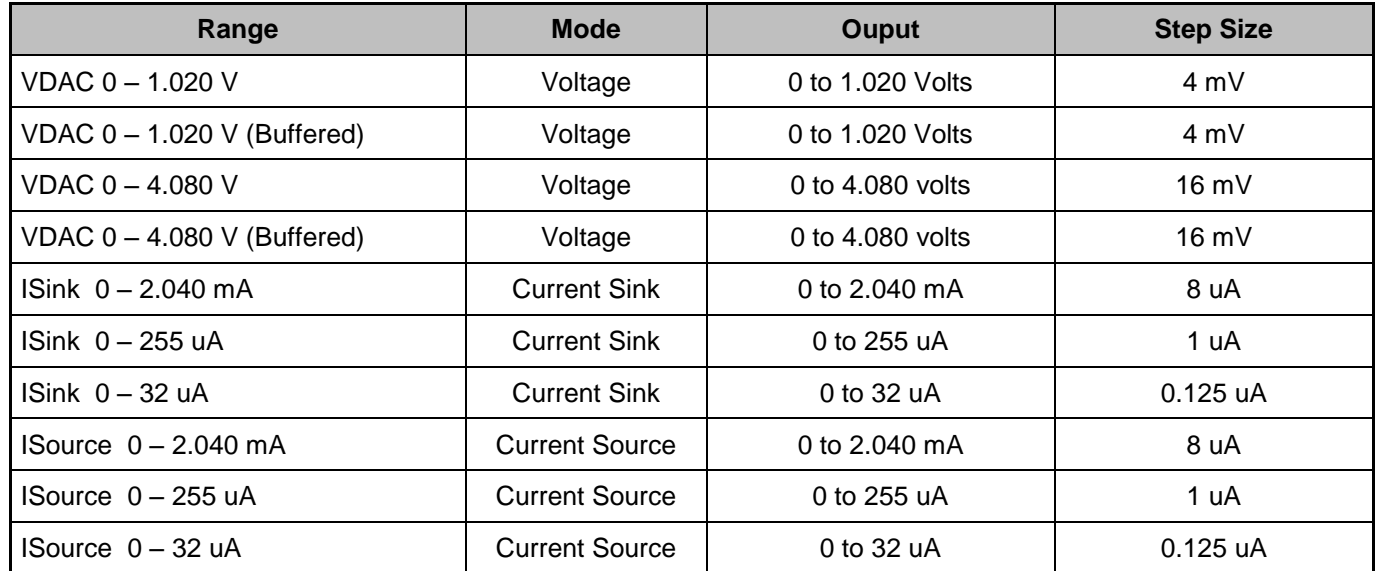

## **Timing**

### **Clock Source (Internal / External )**

Use this parameter to select whether the clock source is internal or external. When an internal clock is selected, the clock pin will not be visible.

### **Sample Rate (kSPS)**

Use this parameter to select the sampling frequency rate in kSPS. The maximum sample rate is 6 MSPS for Current Mode, 1 MSPS for Voltage Mode 1 V ranges, and 250 kSPS for Voltage Mode 4 V ranges. The Waveform Period and Frequency can be calculated as follows:

> *SampleRate Samples Waveform* \_ *Period* , *Samples SampleRate Waveform* \_ *Frequency*

**Note** The WaveDAC8 component uses DMA to transfer data from a lookup table in Flash memory to the DAC. The DMA channel in the WaveDAC8 shares the bus with other DMA channels and the CPU. Each sample requires at least 10 bus clock cycles to transfer the data from Flash to the DAC. Make sure that the bus clock is at least 10 or more times faster than the WaveDAC8 sample rate. The bus clock can be set in the **Clocks** tab of the Design-Wide Resources (DWR) (*<project>.cydwr*) file in PSoC Creator.

For sample rates greater than 4 Msps, it is recommended to copy the waveform data into SRAM, and use the WaveDAC8\_Wave1Setup() or WaveDAC8\_Wave2Setup() API to configure the

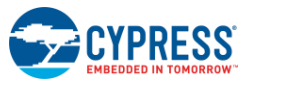

WaveDAC8 to use a SRAM-based lookup table. This will eliminate any wait state delay incurred by reading Flash.

If using multiple WaveDAC8s in a single design, make sure that the sum of all sample rates of all the WaveDAC8s is at least 10 to 15 times the bus frequency. Also, evaluate any other DMA channels and take into account their utilization as well.

### **Actual Rate (kSPS)**

This read-only field displays the actual calculated sample frequency rate. This may vary from the requested sample rate depending on the ability to create the clock based on the integer division of a higher frequency clock in the system.

## **Waveform 1 & 2**

Both waveforms have identical parameters:

### **Wave Type**

This parameter selects one of six waveforms, four are fixed and two allow the user to provide a custom waveform:

- Sine
- **Square**
- Triangle
- **Sawtooth**
- Arbitrary (Draw)
- Arbitrary (From File)

**Note** The format of the wave source file is .csv (comma separated values). This is a simple text file that contains integer values that range from 0 to 255, separated by commas. For example: "0,1,2, … ,254,255". The data is loaded from the file by the component when you click "open" \*.csv file. It is not reloaded on clean/build project, etc.

#### **Amplitude**

This parameter defines the peak-to-peak amplitude for the non-arbitrary waveforms.

#### **Offset**

This parameter defines the offset of the middle for the non-arbitrary waveforms relative to zero level (0V or 0mA).

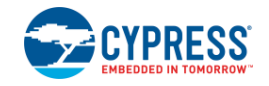

#### **Phase**

This parameter defines the phase shift (in degrees) of the waveform relative to the generation start point.

### **Samples**

This parameter defines the number of waveform data samples.

# **Resources**

The WaveDAC8 uses one viDAC8 block, digital demux, DFF trigger, two DMA channels, and an optional clock and/or opamp:

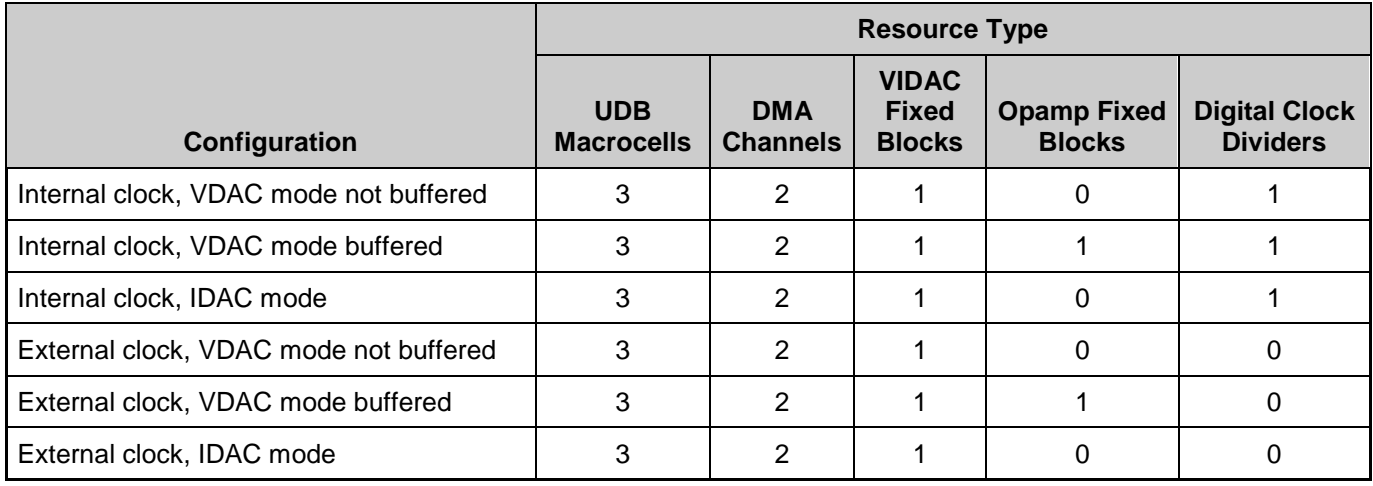

The Flash/RAM usage is:

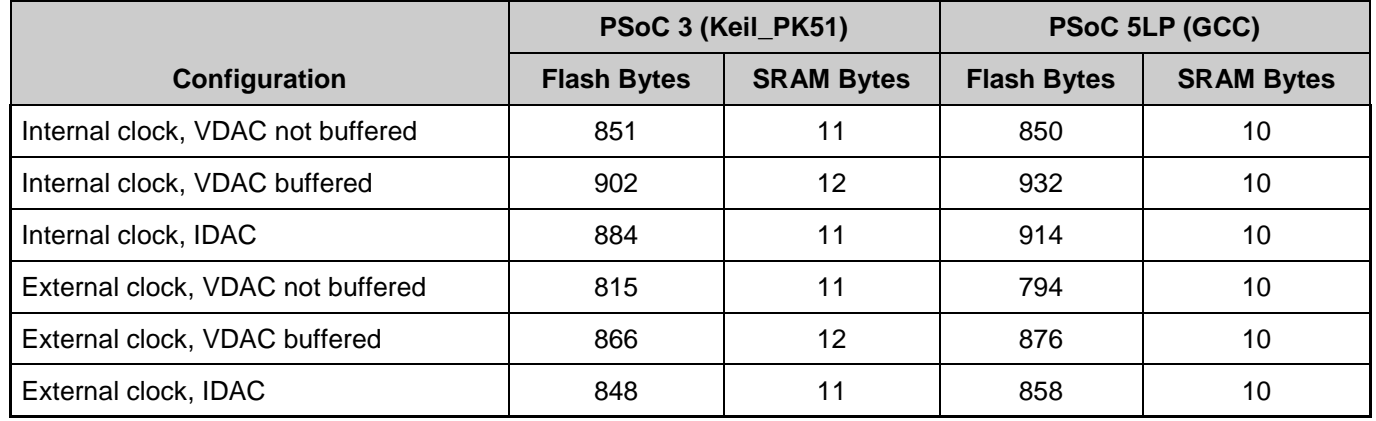

The listed flash sizes do not include waveform data arrays (2\*100 bytes by default).

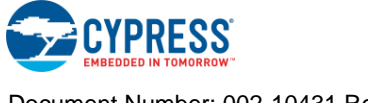

# **Application Programming Interface**

Application Programming Interface (API) routines allow you to configure the component using software. The following table lists and describes the interface to each function. The subsequent sections cover each function in more detail.

By default, PSoC Creator assigns the instance name "WaveDAC8\_1" to the first instance of a component in a given design. You can rename the instance to any unique value that follows the syntactic rules for identifiers. The instance name becomes the prefix of every global function name, variable, and constant symbol. For readability, the instance name used in the following table is "WaveDAC8".

## **Functions**

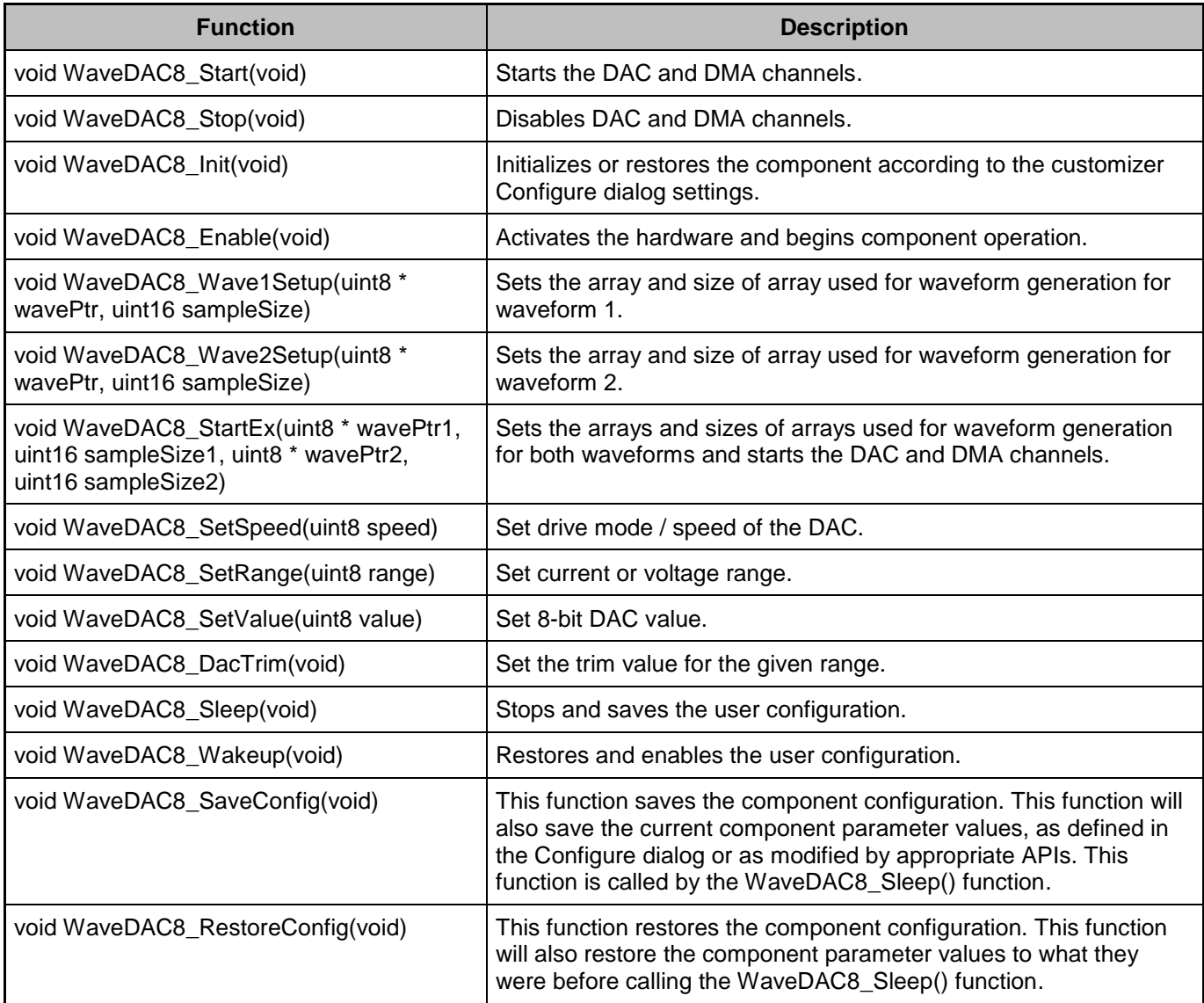

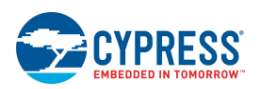

## **void WaveDAC8\_Start(void)**

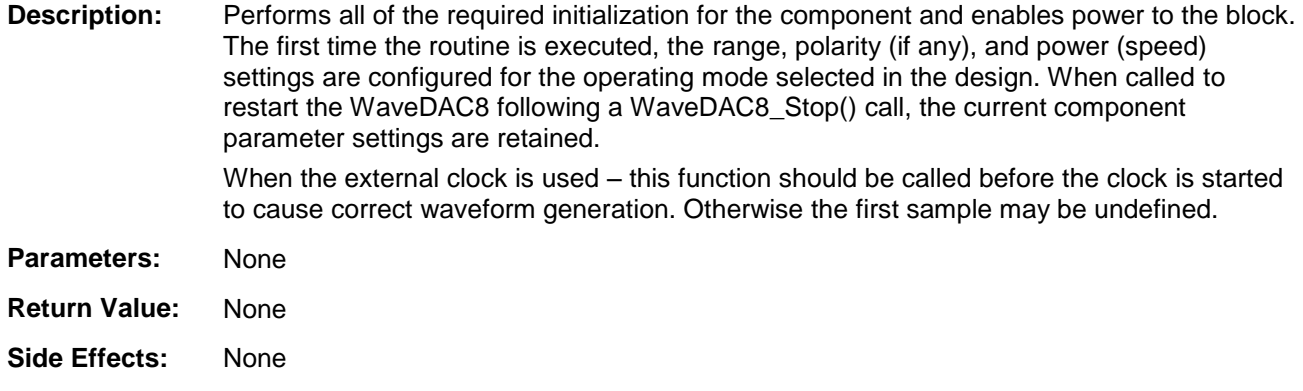

#### **void WaveDAC8\_Stop(void)**

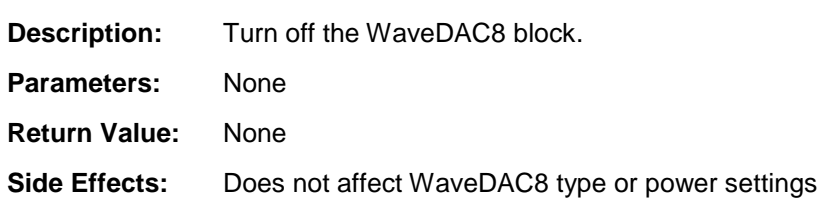

#### **void WaveDAC8\_Wave1Setup(uint8 \*WavePtr, uint16 SampleSize)**

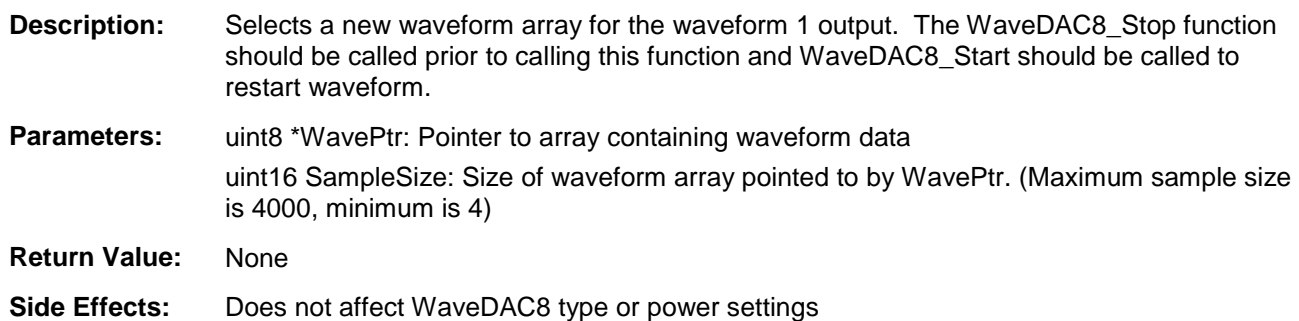

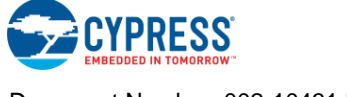

#### **void WaveDAC8\_Wave2Setup(uint8 \*WavePtr, uint16 SampleSize)**

**Description:** Select a new waveform array for the waveform 2 output. The WaveDAC8\_Stop function should be called prior to calling this function and WaveDAC8\_Start should be called to restart waveform. **Parameters:** uint8 \* WavePtr: Pointer to array containing waveform data uint16 SampleSize: Size of waveform array pointed to by WavePtr. (Maximum sample size is 4000, minimum is 4) **Return Value:** None **Side Effects:** Does not affect WaveDAC8 type or power settings

#### **void WaveDAC8\_StartEx(uint8 \*WavePtr1, uint16 SampleSize1, uint8 \*WavePtr2, uint16 SampleSize2)**

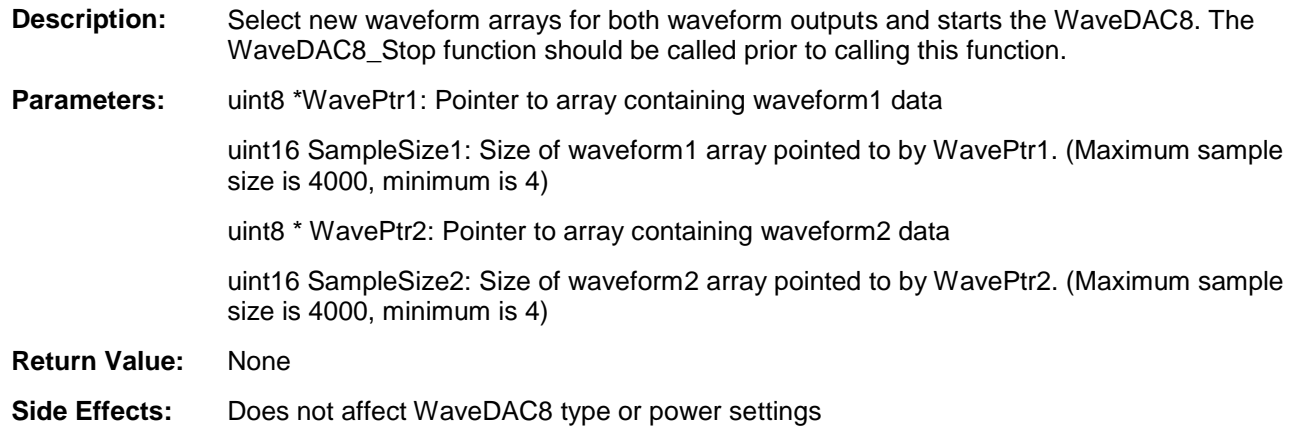

#### **void WaveDAC8\_Init(void)**

**Description:** Initializes or restores the component according to the customizer Configure dialog settings. It is not necessary to call WaveDAC8 Init() because the WaveDAC8 Start() API calls this function and is the preferred method to begin component operation.

- **Parameters:** None
- **Return Value:** None
- **Side Effects:** All registers will be set to values according to the customizer Configure dialog.

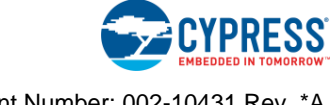

### **void WaveDAC8\_Enable(void)**

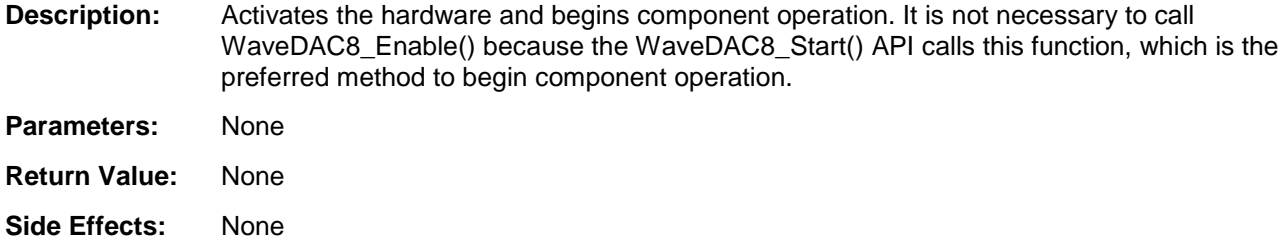

#### **void WaveDAC8\_SetSpeed(uint8 speed)**

**Description:** Sets the drive mode / speed to one of the settings.

Parameters: uint8 speed: See the following table for valid speed settings.

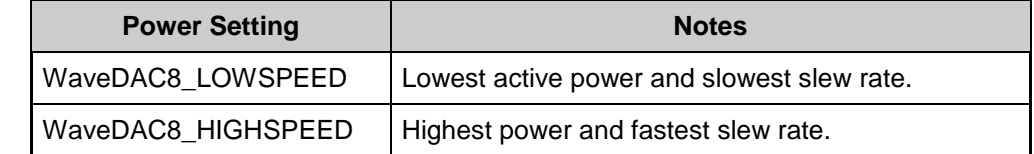

**Return Value:** None

**Side Effects:** None

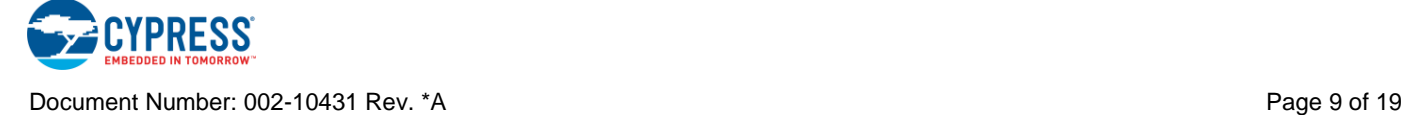

#### **void WaveDAC8\_SetRange (uint8 range)**

**Description:** Sets the DAC range to one of the settings.

#### **Parameters:** uint8 range:

For VDAC mode:

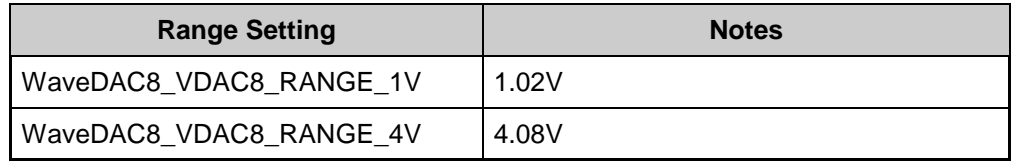

For IDAC mode:

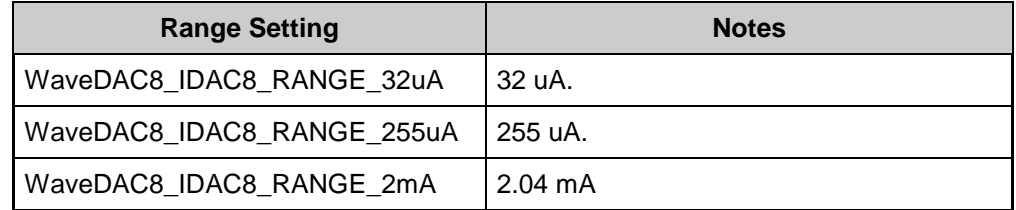

#### **Return Value:** None

**Side Effects:** The range value defines are applicable only for their DAC modes, e.g. if you try to use WaveDAC8\_IDAC8\_RANGE\_32uA in VDAC mode, then a compilation error will be generated.

#### **void WaveDAC8\_SetValue (uint8 value)**

**Description:** Sets the output of the DAC to the desired value. It is preferable to use this function when the clock is stopped. If this function is used during normal operation (clock is running), the predefined waveform may be interrupted.

**Parameters:** uint8 value: 8-bit DAC value from 0 to 255.

**Return Value:** None

**Side Effects:** None

#### **void WaveDAC8\_DacTrim(void)**

**Description:** Sets the proper predefined trim calibration value for the present DAC mode and range.

- **Parameters:** None
- **Return Value:** None
- **Side Effects:** None

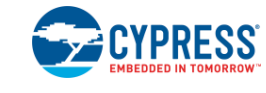

### **void WaveDAC8\_Sleep(void)**

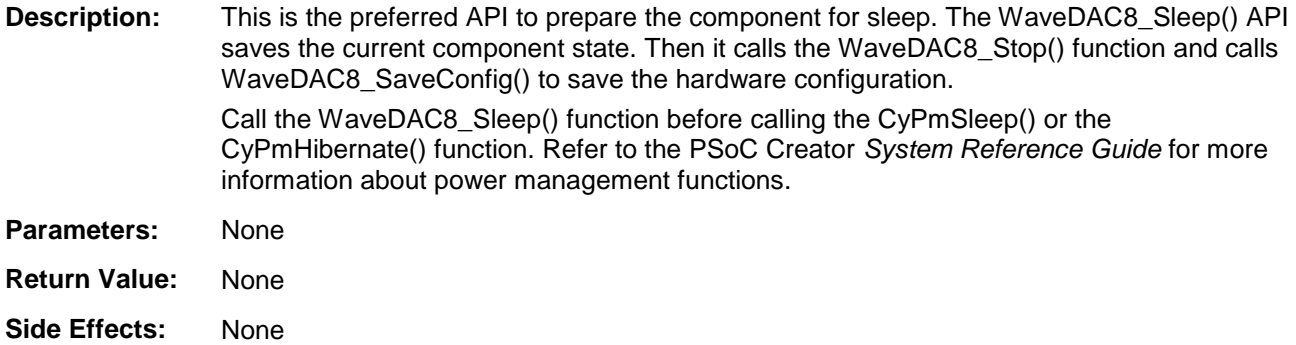

#### **void WaveDAC8\_Wakeup(void)**

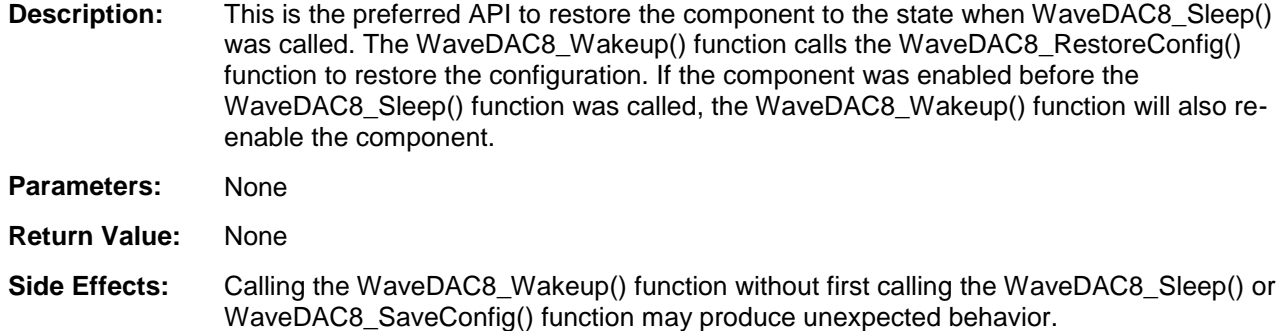

#### **void WaveDAC8\_SaveConfig(void)**

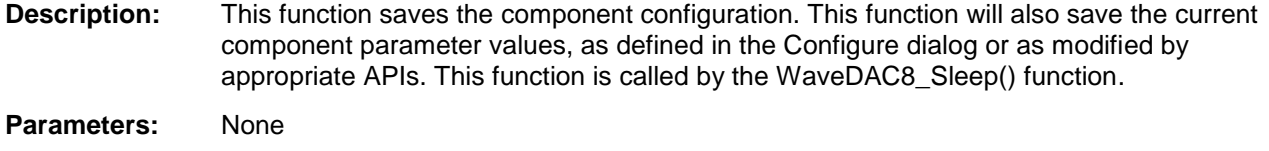

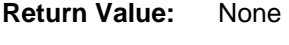

**Side Effects:** None

#### **void WaveDAC8\_RestoreConfig(void)**

- **Description:** This function restores the component configuration. This function will also restore the component parameter values to what they were before calling the WaveDAC8\_Sleep() function.
- **Parameters:** None
- **Return Value:** None
- **Side Effects:** None

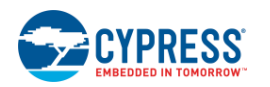

## **Global Variables**

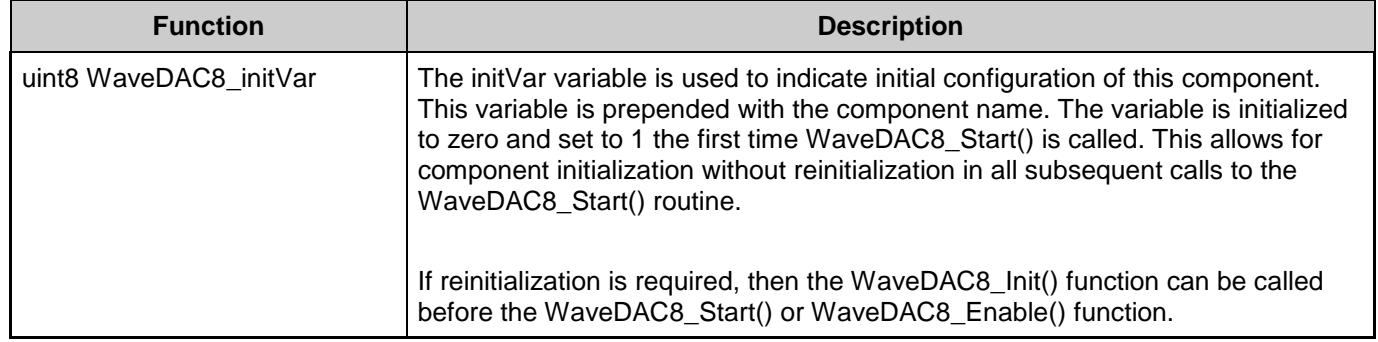

## **Sample Firmware Source Code**

PSoC Creator provides numerous example projects that include schematics and example code in the Find Example Project dialog. For component-specific examples, open the dialog from the Component Catalog or an instance of the component in a schematic. For general examples, open the dialog from the Start Page or **File** menu. As needed, use the **Filter Options** in the dialog to narrow the list of projects available to select.

Refer to the "Find Example Project" topic in the PSoC Creator Help for more information.

## **MISRA Compliance**

This section describes the MISRA-C:2004 compliance and deviations for the component. There are two types of deviations defined:

- project deviations deviations that are applicable for all PSoC Creator components
- specific deviations  $-$  deviations that are applicable only for this component

This section provides information on component-specific deviations. Project deviations are described in the MISRA Compliance section of the *System Reference Guide* along with information on the MISRA compliance verification environment.

The WaveDAC8 component does not have any specific deviations.

# **Functional Description**

The core of WaveDAC8 is the DAC. It will either be a standard VDAC8 (voltage DAC) or IDAC8 (Current DAC) depending on the range selected. The two DMA channels Wave1\_DMA and Wave2 DMA are used to transfer the waveform array data in memory to either the IDAC or VDAC. When the user configures a waveform with the user interface, the component automatically configures each of the DMA channels to transfer the data. Both of these DMA channels transfer data to the DAC, but only one can operate at a time. The wave select "ws" input selects which of these DMA channels is triggered by the clock, using the demultiplexer

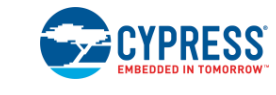

"DMA Select" to route the signal to the corresponding DMA channel. The two wave complete outputs "wc1" and "wc2" can be used to signal that the DMA channel has transferred the last value from the waveform table, or that one full waveform period has been completed.

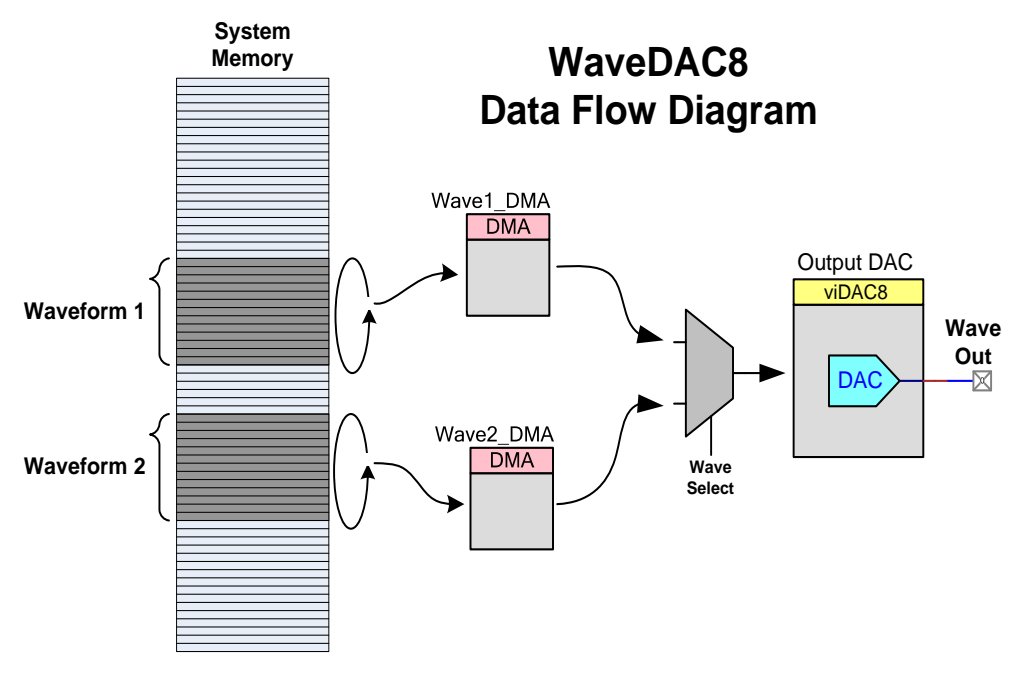

# **Block Diagram and Configuration**

The optional output buffer eliminates the load influence on the output voltage in VDAC mode.

# **DC and AC Electrical Characteristics**

# **DC Characteristics (VDAC Mode) for CY8C38 Family**

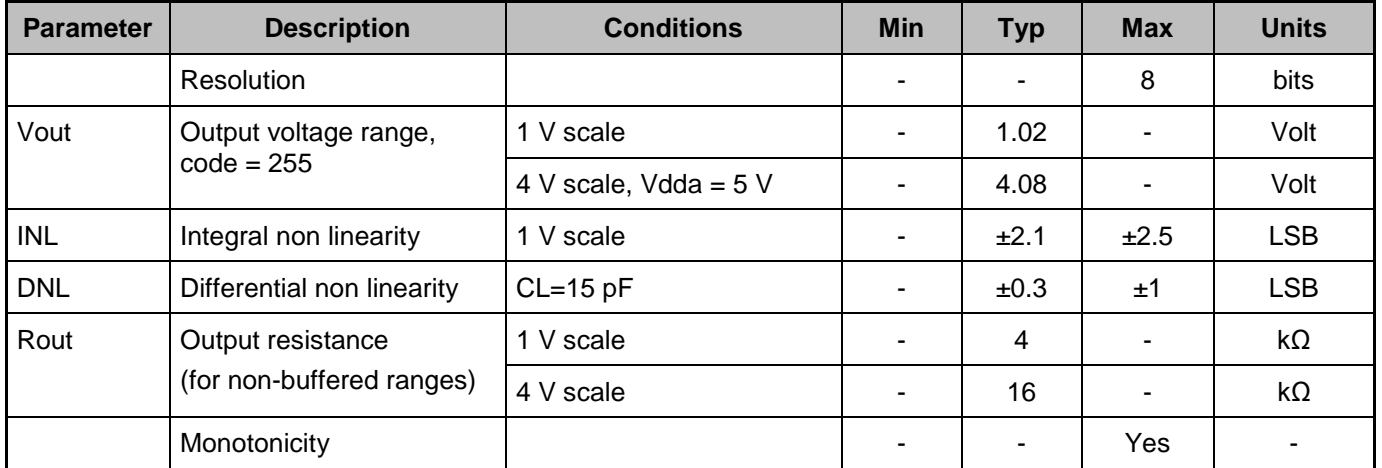

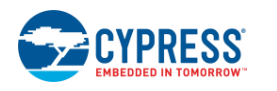

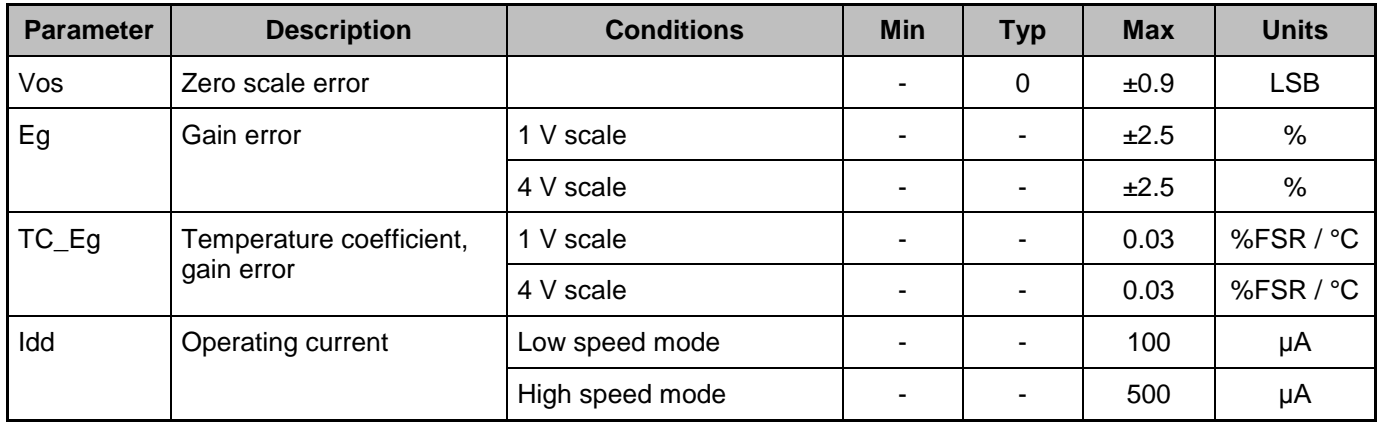

# **DC Characteristics (IDAC Mode) for CY8C38 Family**

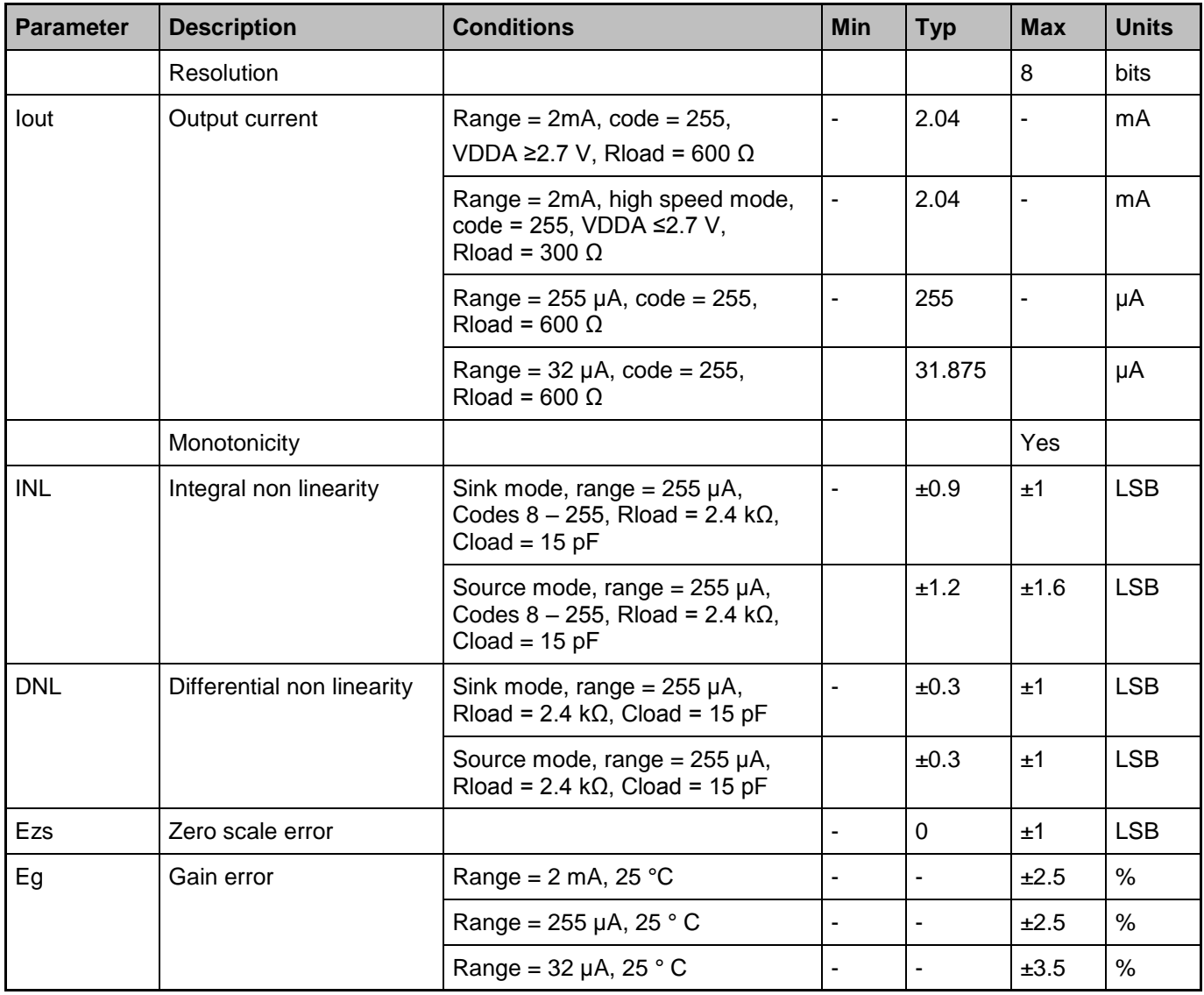

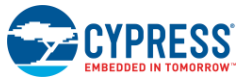

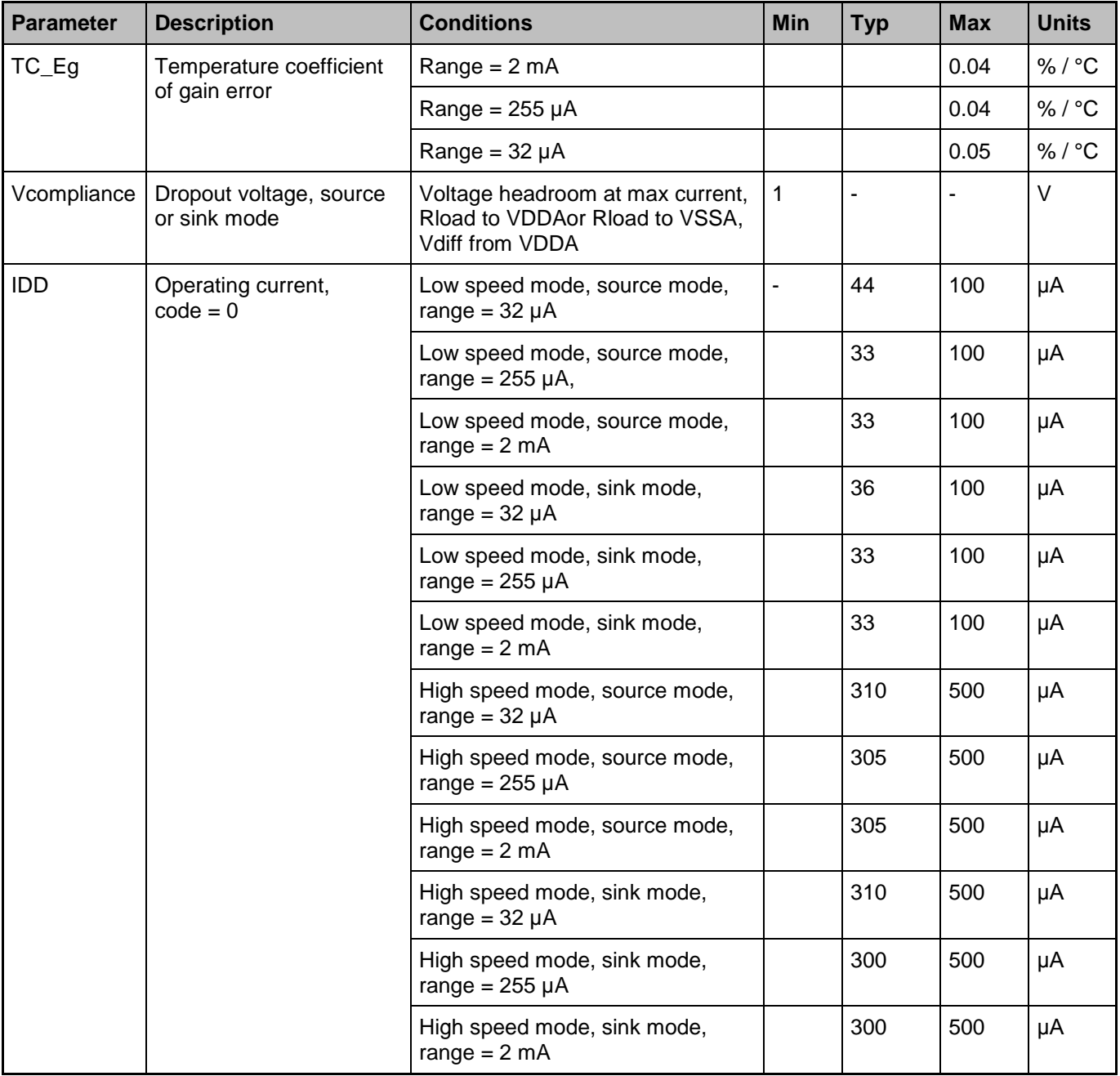

## **DC Characteristics (VDAC Mode) for CY8C58LP family**

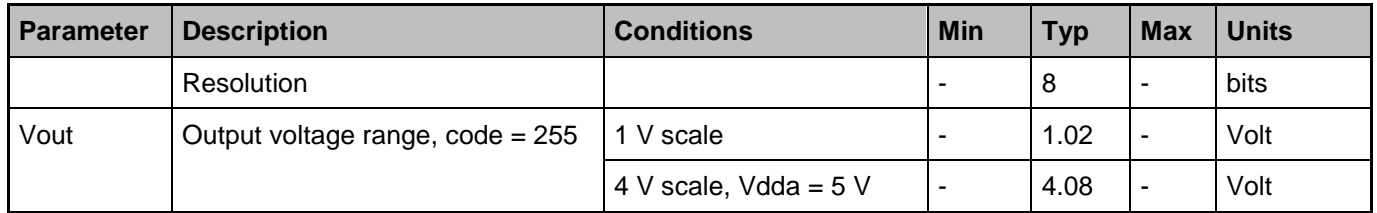

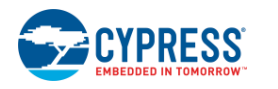

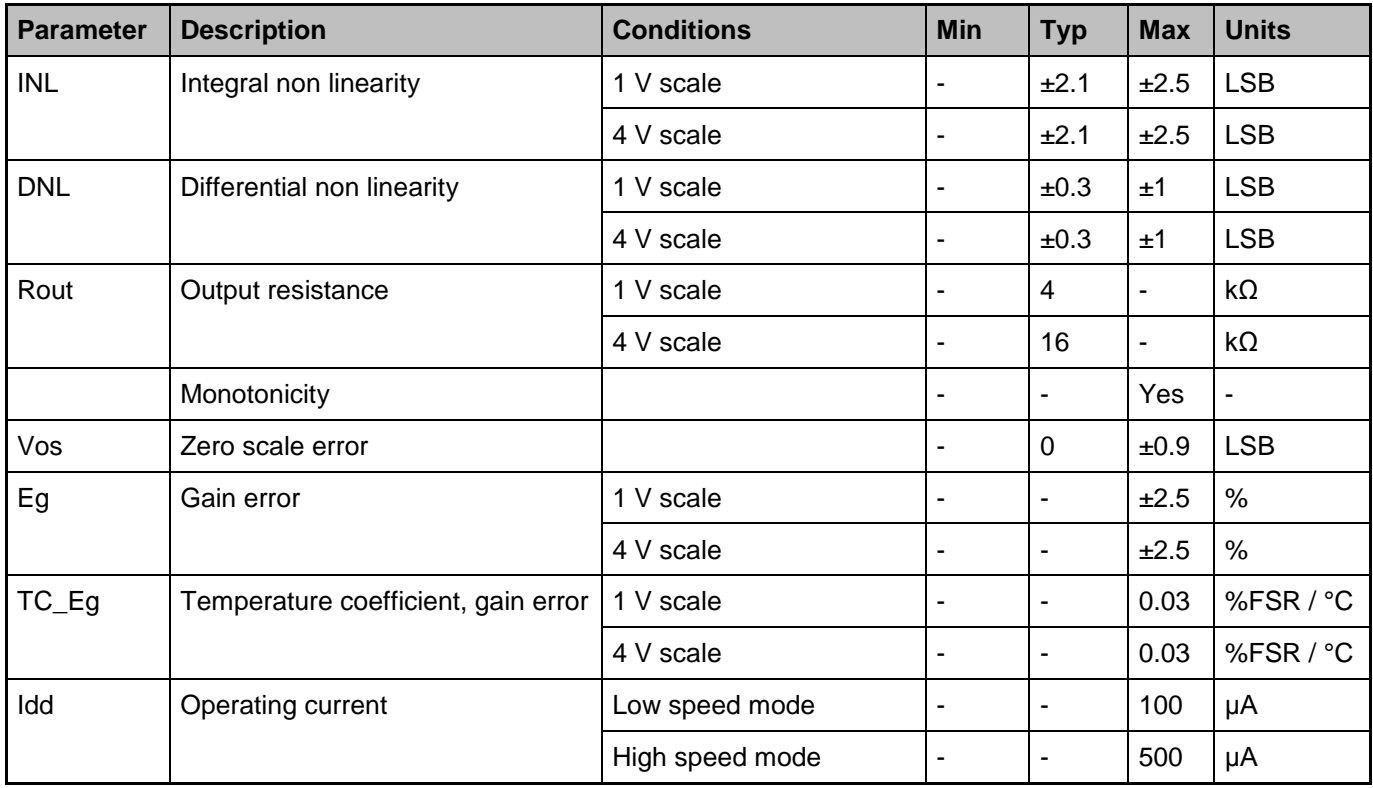

## **DC Characteristics (IDAC Mode) for CY8C58LP family**

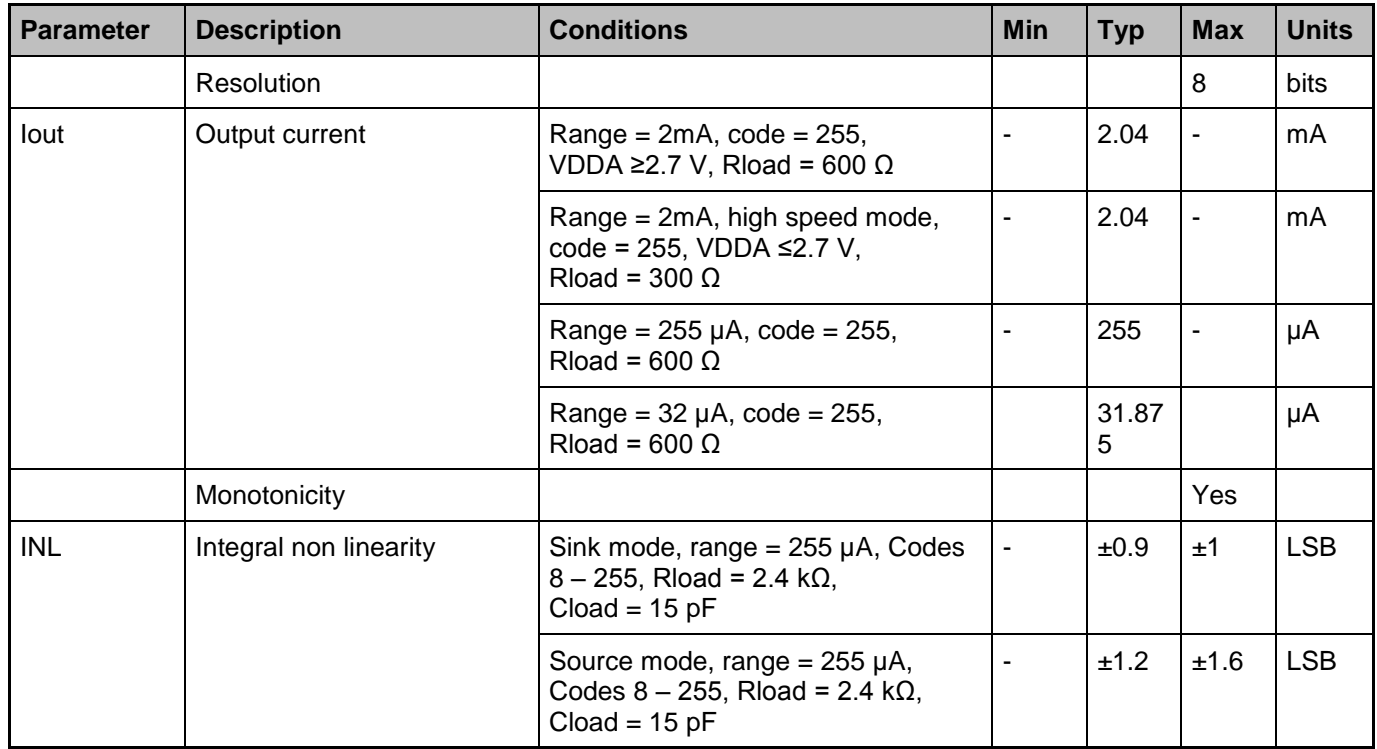

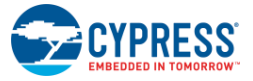

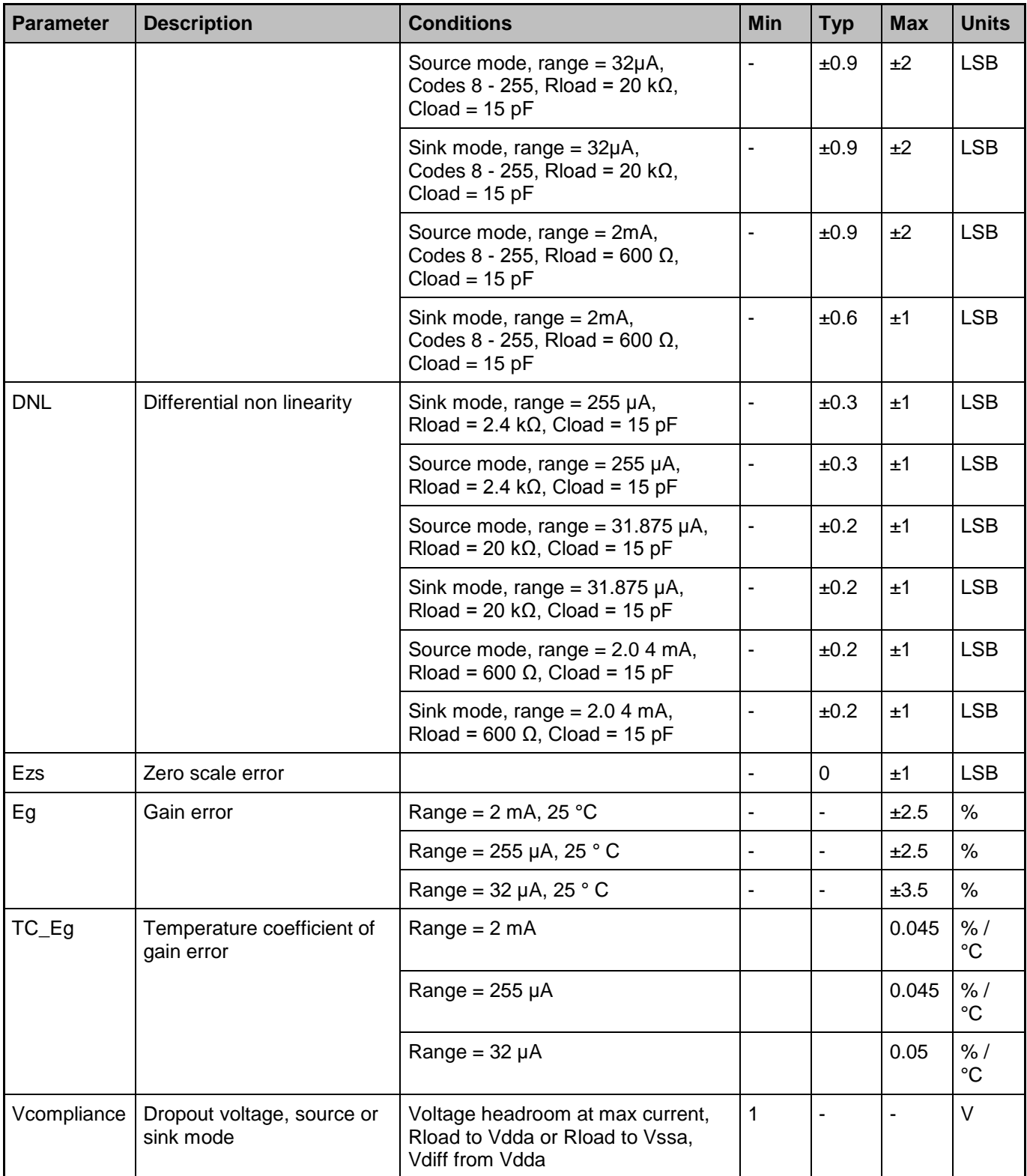

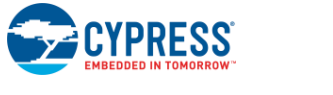

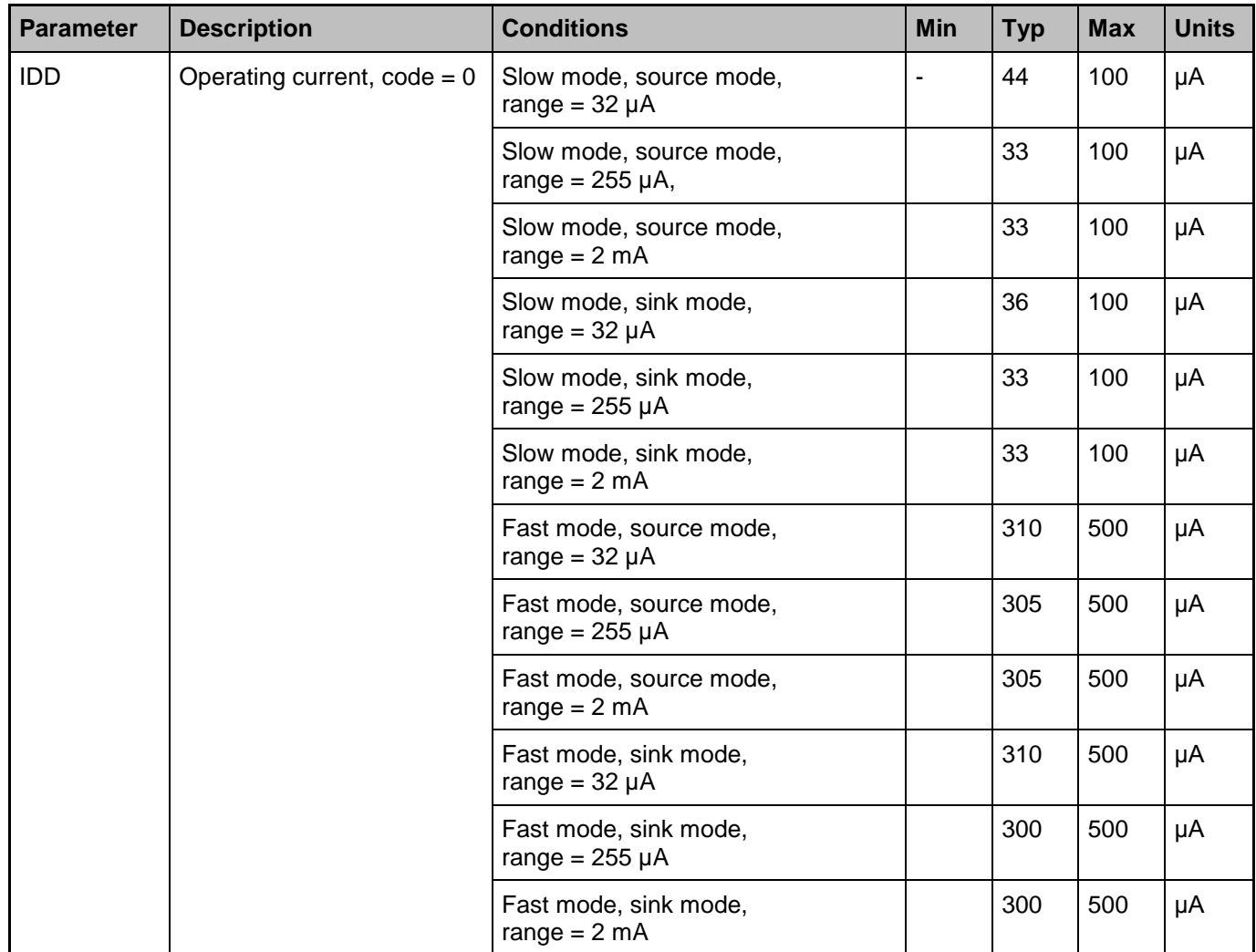

## **AC Characteristics (VDAC Mode) for both CY8C38 and CY8C58LP families**

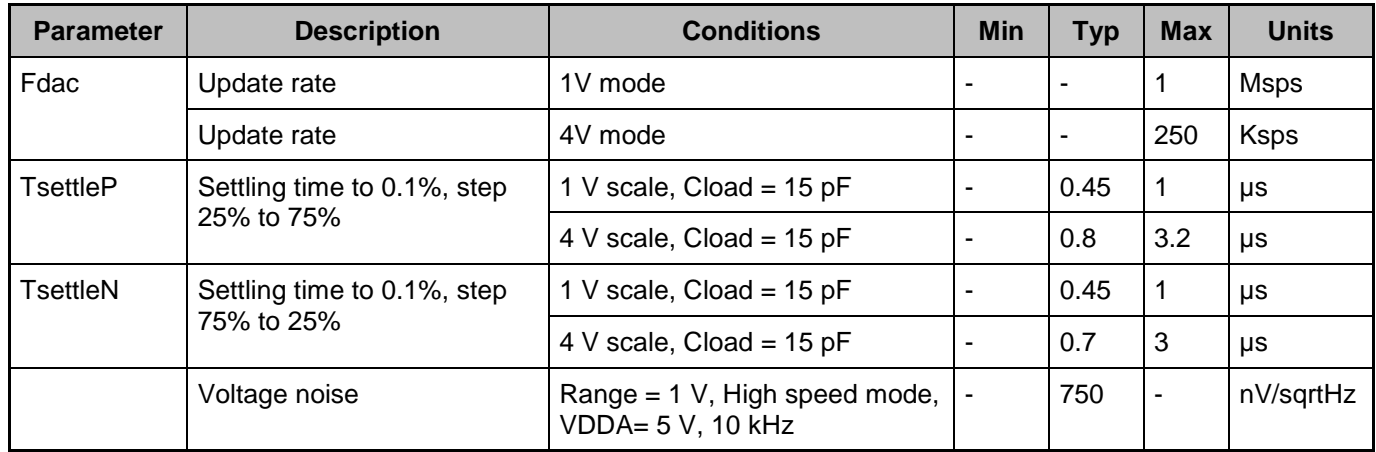

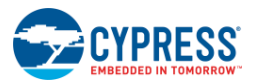

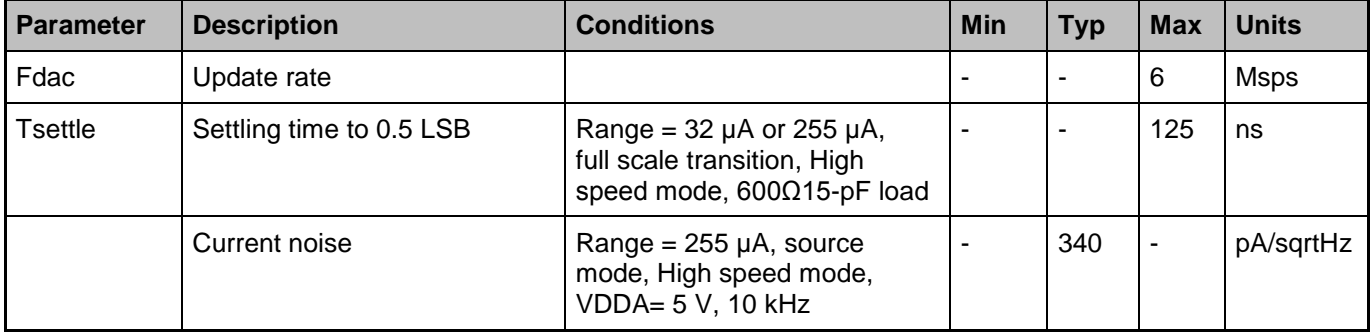

#### **AC Characteristics (IDAC Mode) for both CY8C38 and CY8C58LP families**

# **Component Changes**

This section lists the major changes in the component from the previous version.

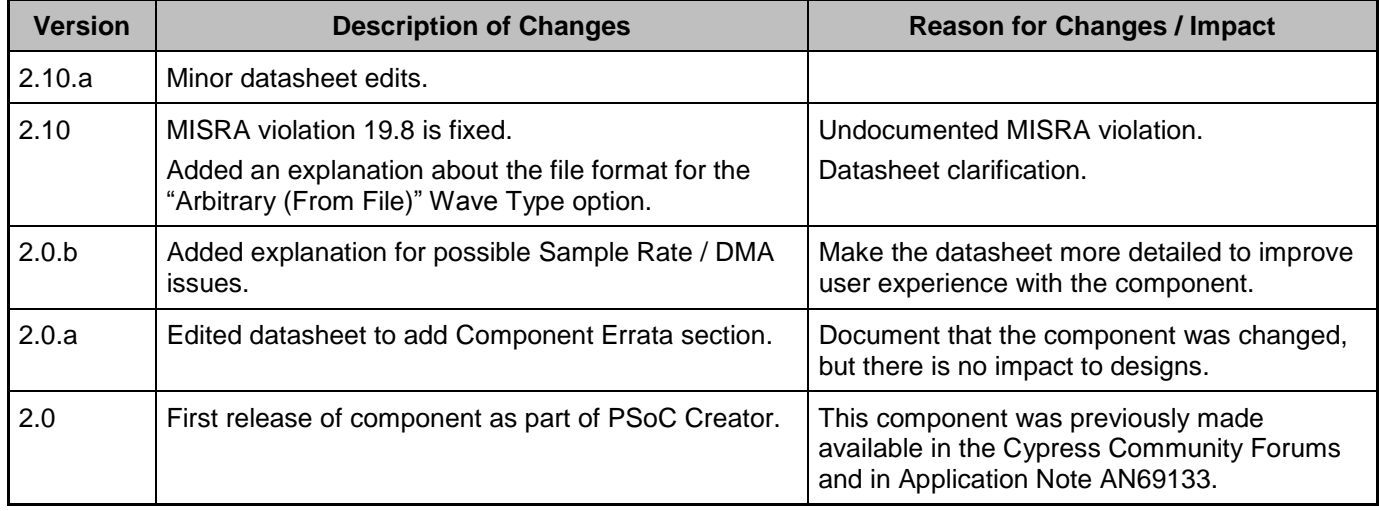

© Cypress Semiconductor Corporation, 2016-2017. This document is the property of Cypress Semiconductor Corporation and its subsidiaries, including Spansion LLC ("Cypress"). This document, including any software or firmware included or referenced in this document ("Software"), is owned by Cypress under the intellectual property laws and treaties of the United States and<br>other countries worldwide. trademarks, or other intellectual property rights. If the Software is not accompanied by a license agreement and you do not otherwise have a written agreement with Cypress governing the use of the Software, then Cypress hereby grants you a personal, non-exclusive, nontransferable license (without the right to sublicense) (1) under its copyright rights in the Software (a) for Software rand (b) to distribute th binary code form externally to end users (either directly or indirectly through resellers and distributors), solely for use on Cypress hardware product units, and (2) under those claims of Cypress's<br>patents that are infrin reproduction, modification, translation, or compilation of the Software is prohibited.

TO THE EXTENT PERMITTED BY APPLICABLE LAW, CYPRESS MAKES NO WARRANTY OF ANY KIND, EXPRESS OR IMPLIED, WITH REGARD TO THIS DOCUMENT OR ANY SOFTWARE OR ACCOMPANYING HARDWARE, INCLUDING, BUT NOT LIMITED TO, THE IMPLIED WARRANTIES OF MERCHANTABILITY AND FITNESS FOR A PARTICULAR PURPOSE. To the extent permitted by applicable law, Cypress reserves the right to make changes to this document without further notice. Cypress does not assume any liability arising out of<br>the application or use of any pro only for reference purposes. It is the responsibility of the user of this document to properly design, program, and test the functionality and safety of any application made of this information and<br>any resulting product. systems, nuclear installations, life-support devices or systems, other medical devices or systems (including resuscitation equipment and surgical implants), pollution control or hazardous substances management, or other uses where the failure of the device or system could cause personal injury, death, or property damage ("Unintended Uses"). A critical component is any<br>component of a device or system whose f whole or in part, and you shall and hereby do release Cypress from any claim, damage, or other liability arising from or related to all Unintended Uses of Cypress products. You shall indemnify<br>and hold Cypress harmless fro Cypress products.

Cypress, the Cypress logo, Spansion, the Spansion logo, and combinations thereof, WICED, PSoC, CapSense, EZ-USB, F-RAM, and Traveo are trademarks or registered trademarks of Cypress in the United States and other countries. For a more complete list of Cypress trademarks, visit cypress.com. Other names and brands may be claimed as property of their respective owners.

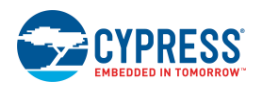